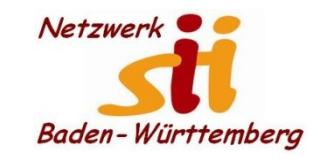

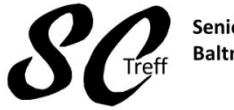

Senioren-Computertreff **Baltmannsweiler** 

Computerwissen für Alle im Seniorenrat Baltmannsweiler

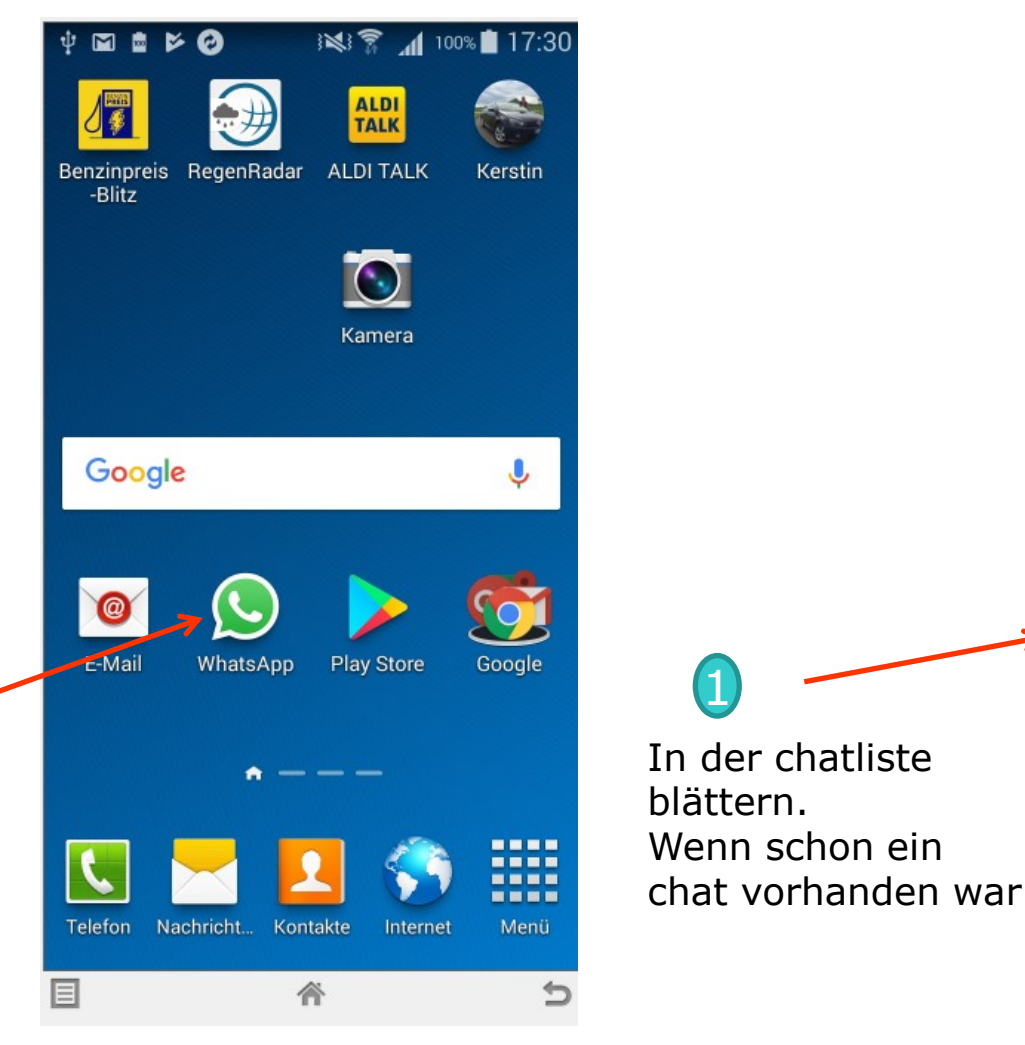

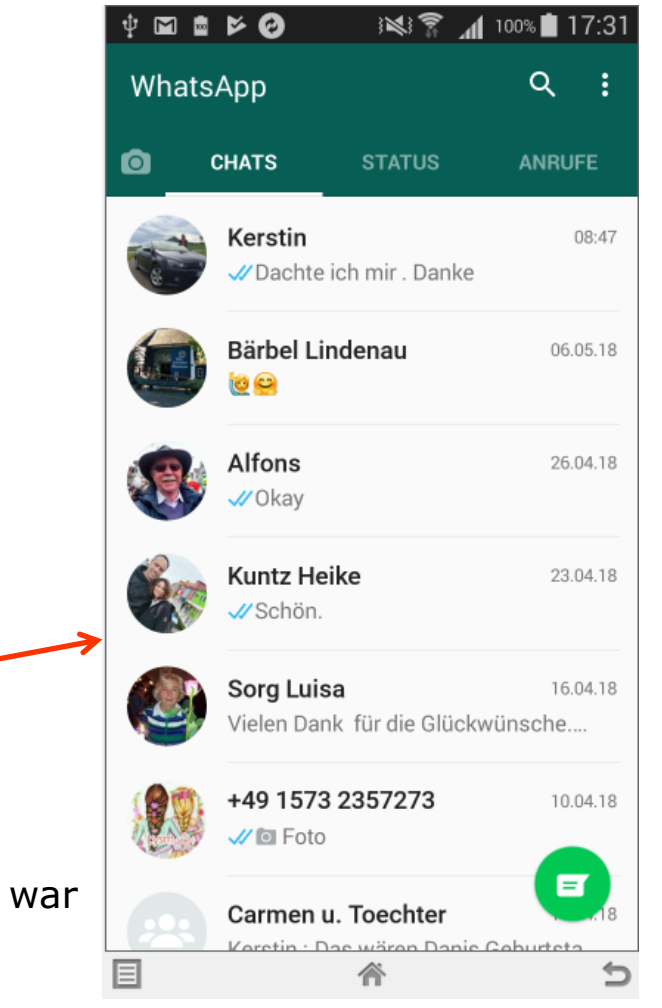

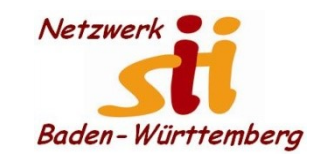

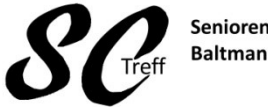

Senioren-Computertreff **Baltmannsweiler** 

Computerwissen für Alle im Seniorenrat Baltmannsweiler

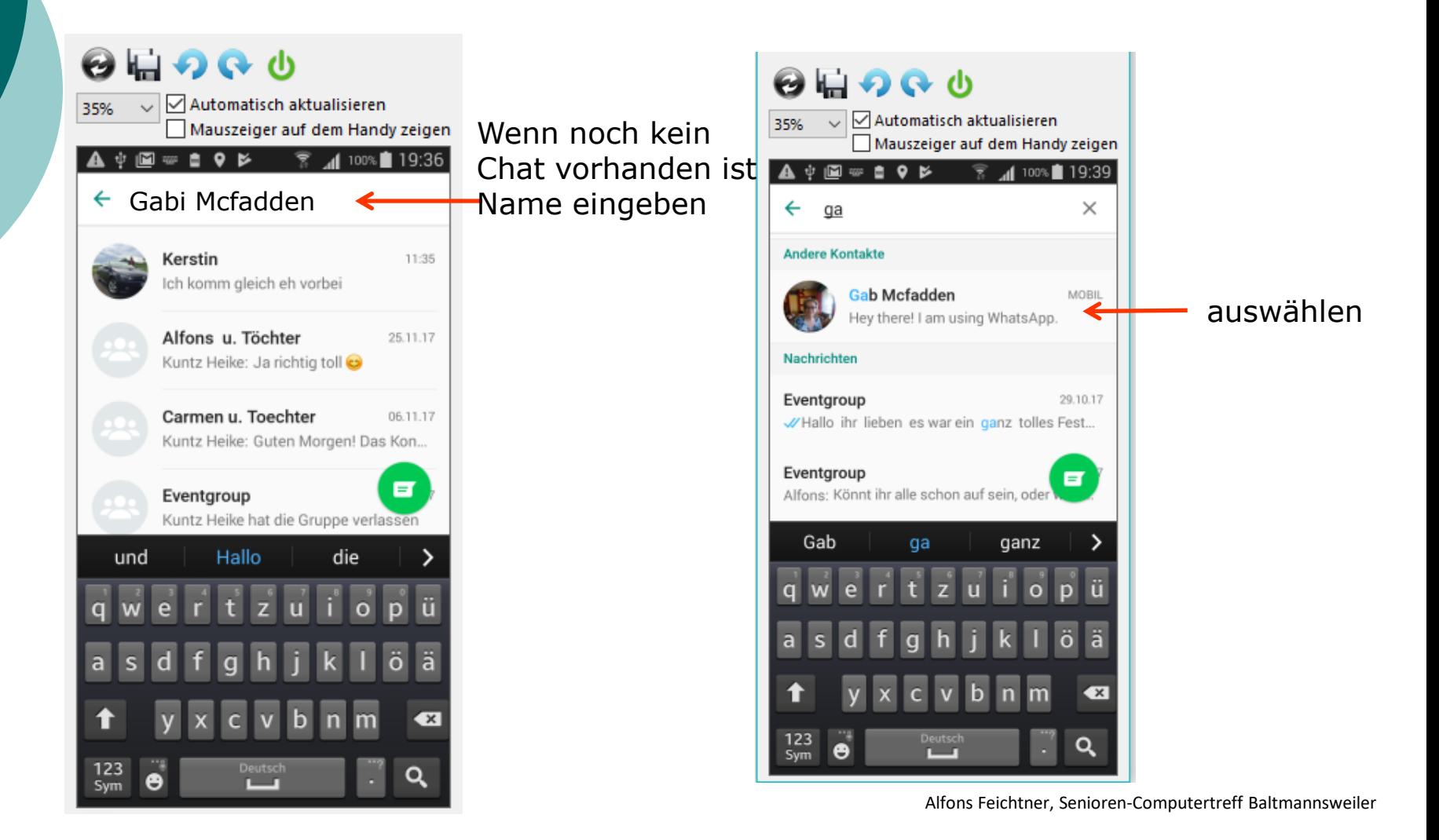

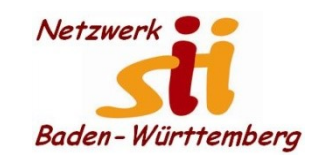

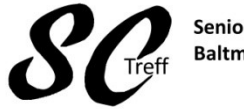

Senioren-Computertreff **Baltmannsweiler** 

Computerwissen für Alle im Seniorenrat Baltmannsweiler

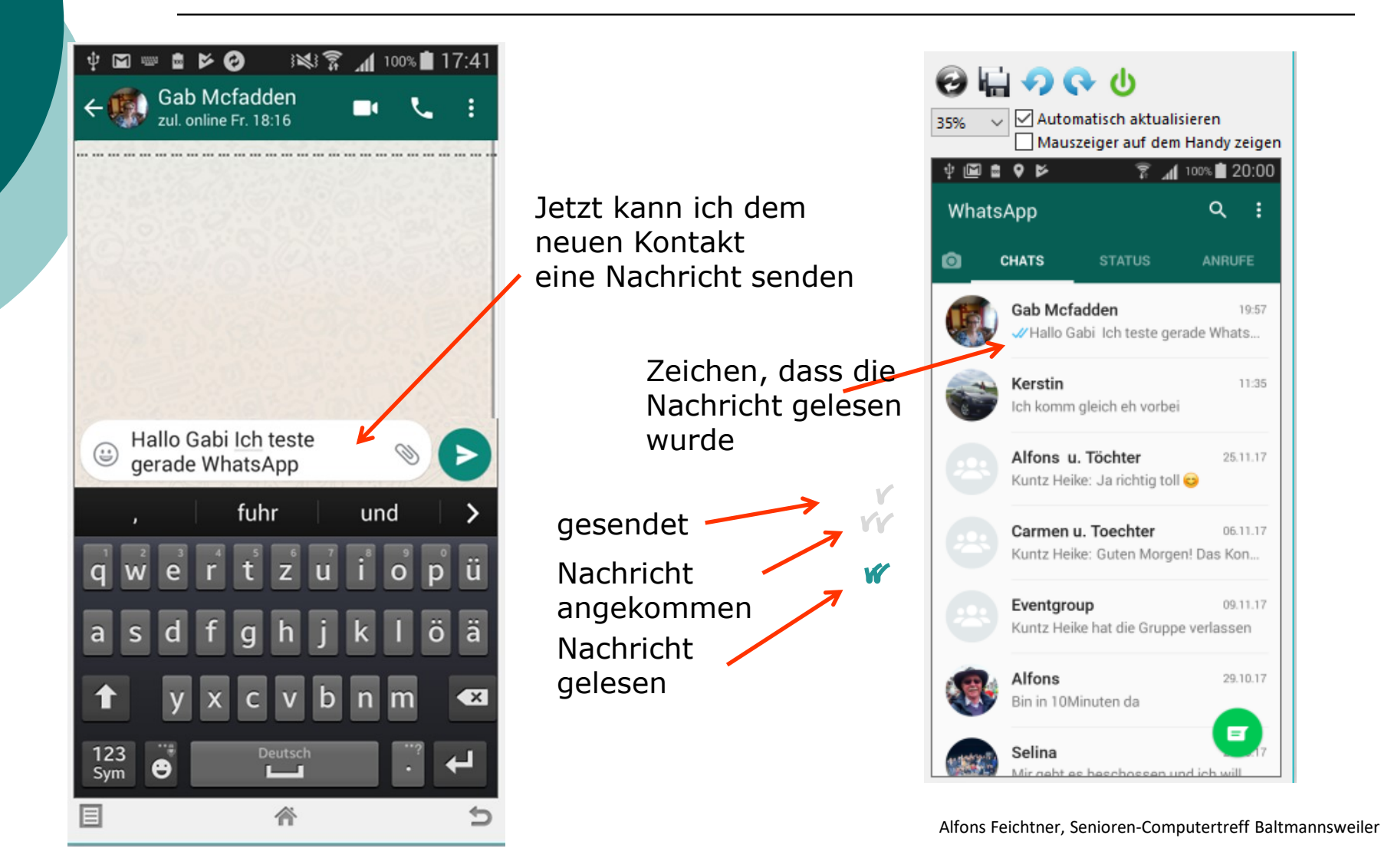

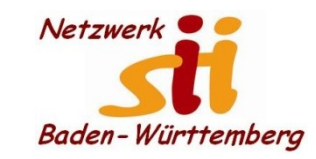

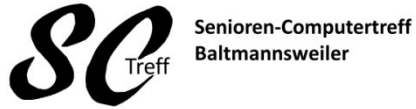

Computerwissen für Alle im Seniorenrat Baltmannsweiler

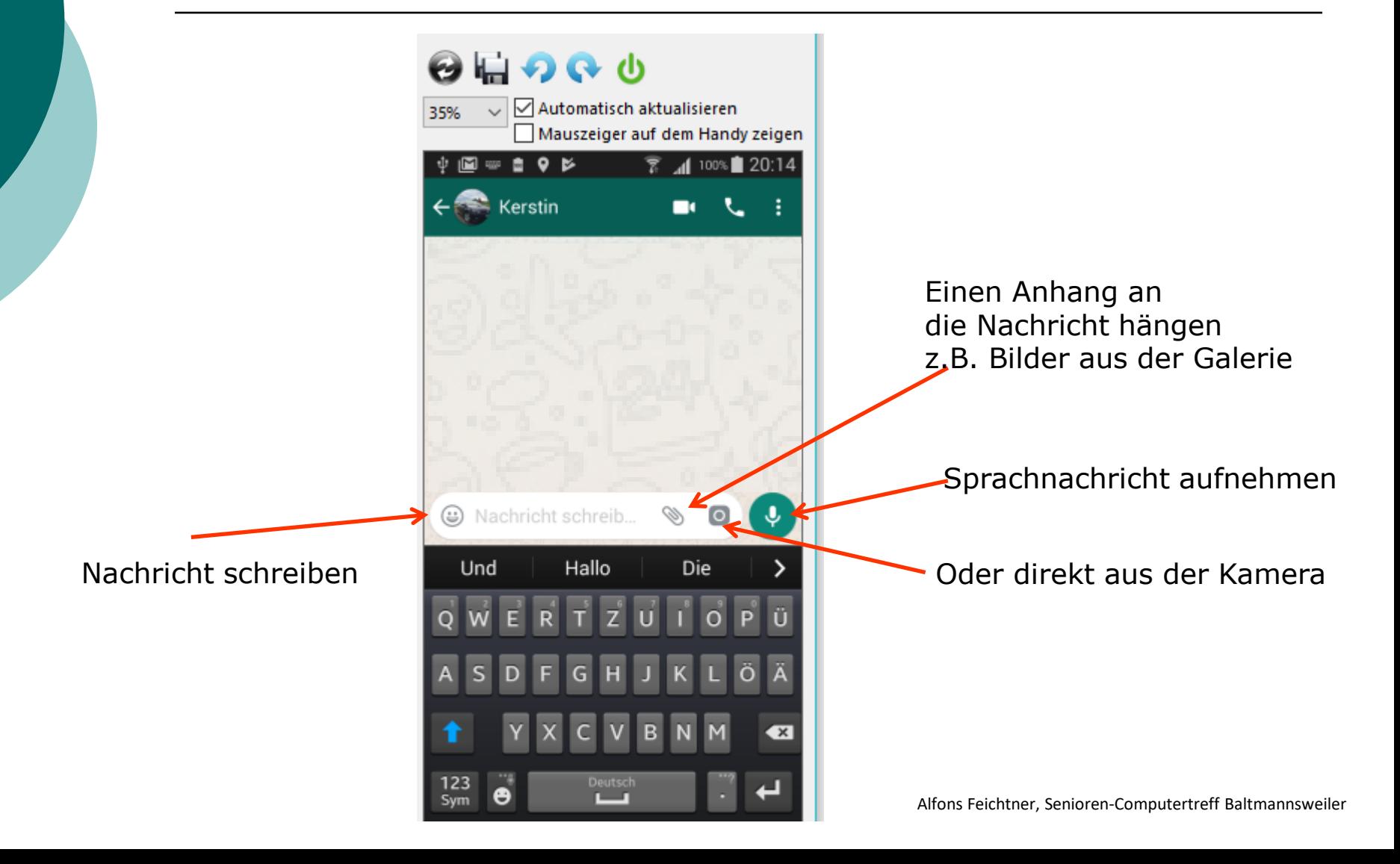

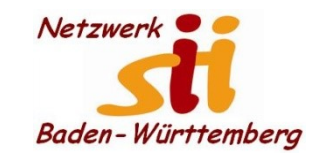

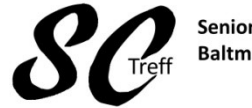

Senioren-Computertreff **Baltmannsweiler** 

Computerwissen für Alle im Seniorenrat Baltmannsweiler

# **WhatsApp Nachricht senden**

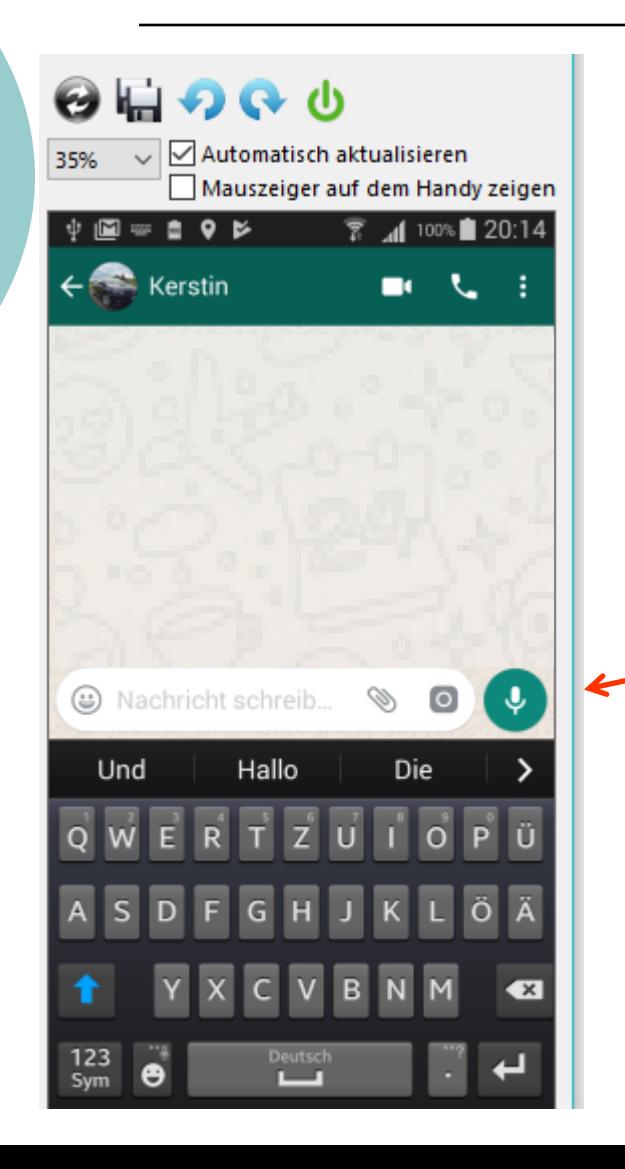

#### Sprachnachricht aufnehmen

Sprachnachricht aufnehmen

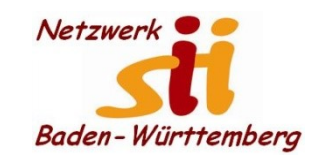

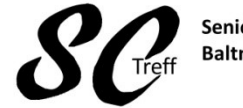

Senioren-Computertreff **Baltmannsweiler** 

Computerwissen für Alle im Seniorenrat Baltmannsweiler

# **WhatsApp Nachricht senden**

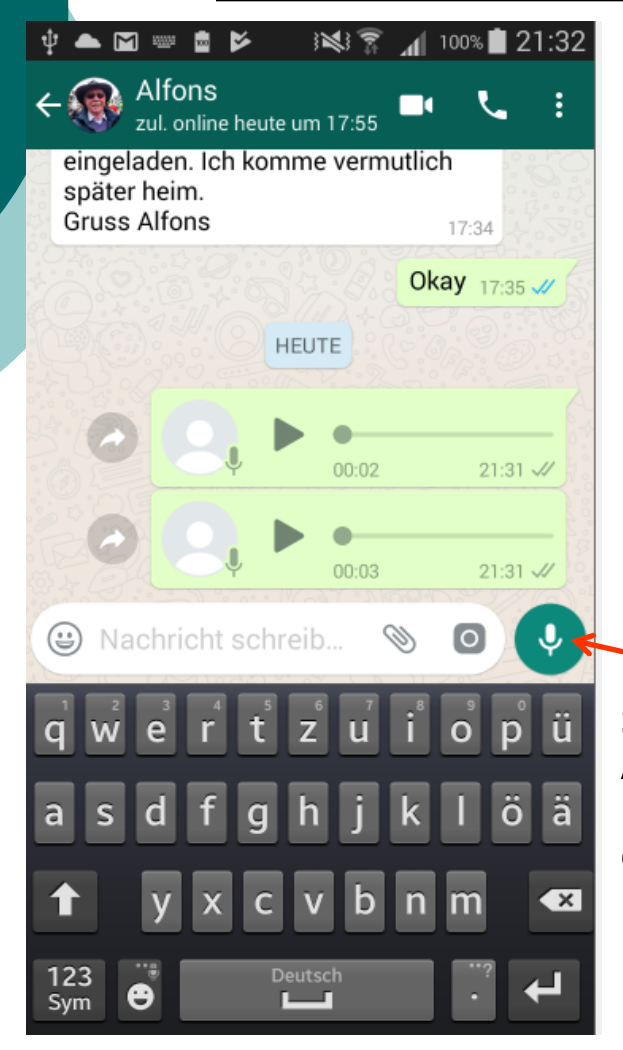

**Sprachnachricht** Aufnehmen Microphon gedrückt halten bis Ende der Nachricht

#### Sprachnachricht aufnehmen

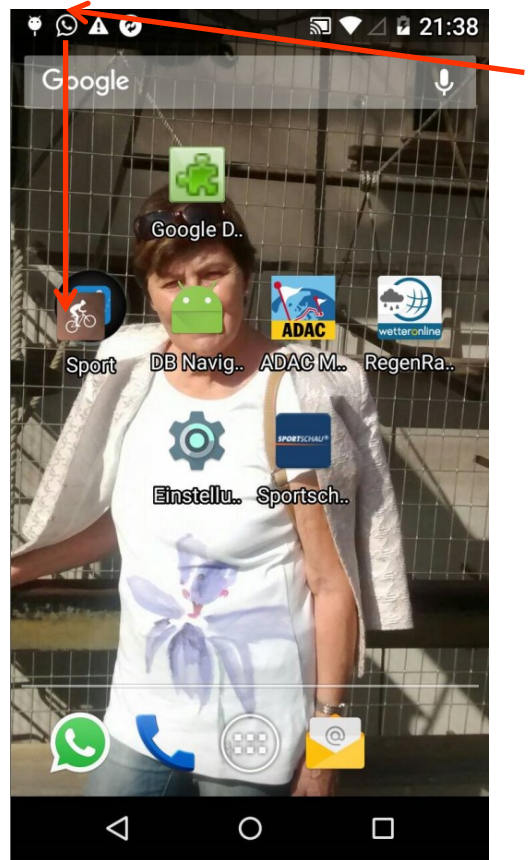

ankommend

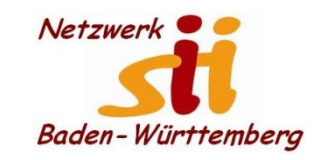

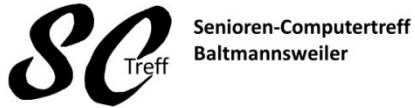

Computerwissen für Alle im Seniorenrat Baltmannsweiler

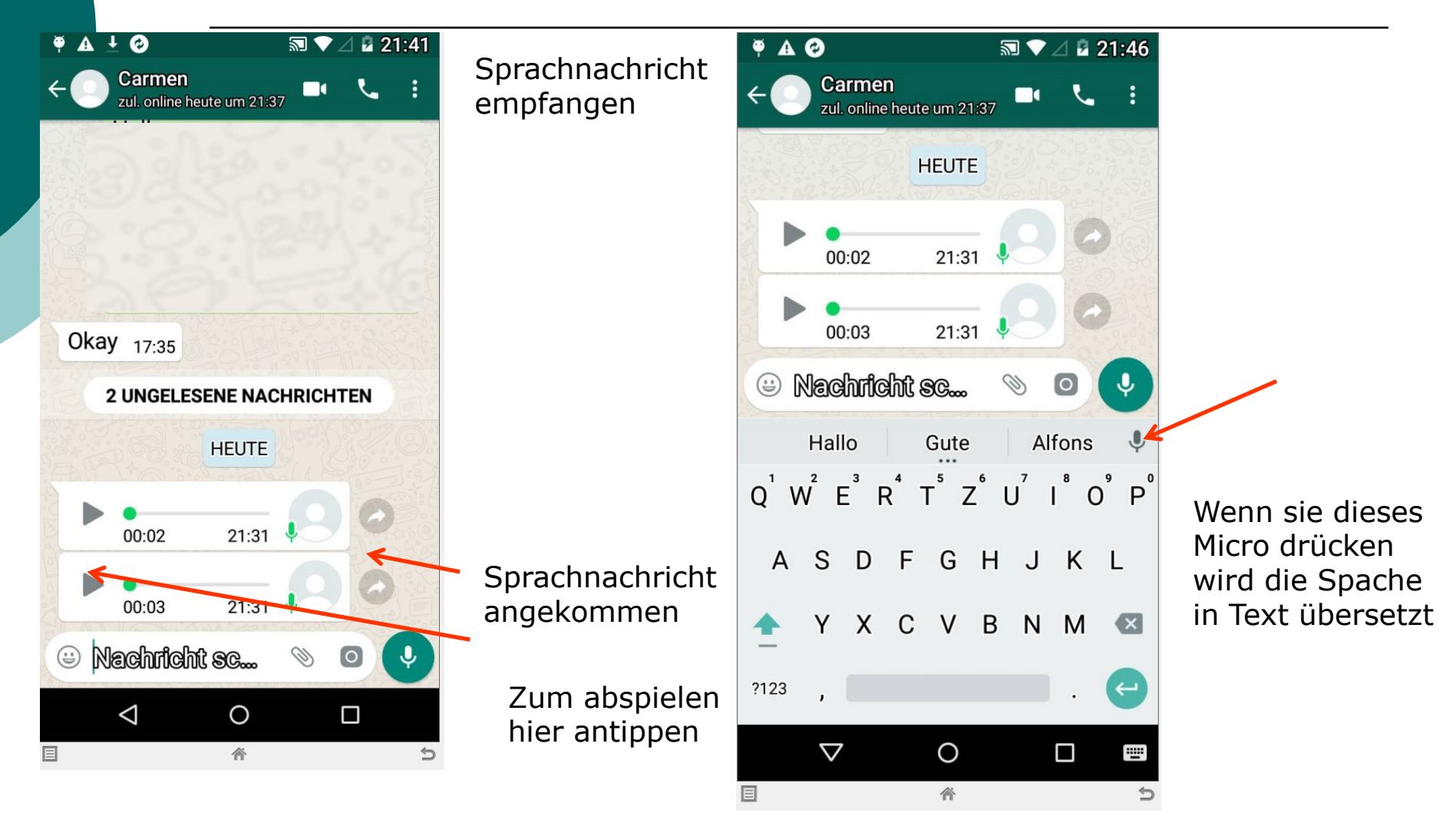

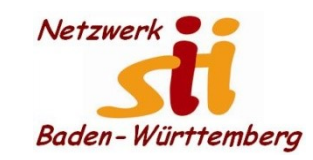

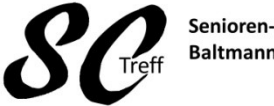

Senioren-Computertreff **Baltmannsweiler** 

Computerwissen für Alle im Seniorenrat Baltmannsweiler

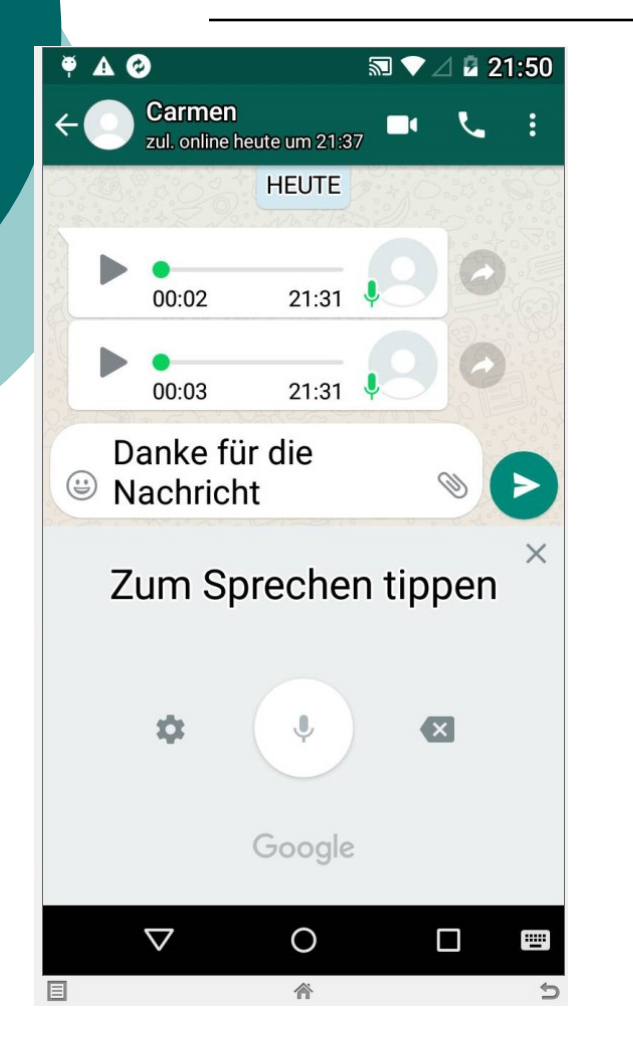

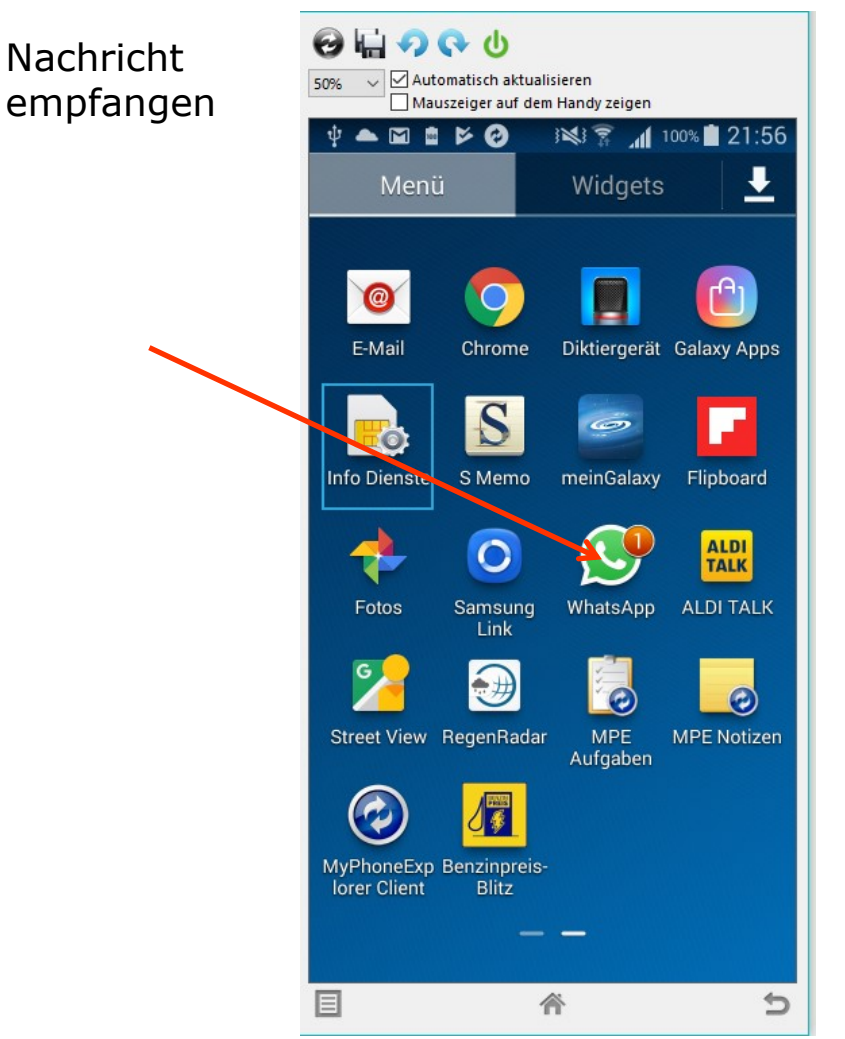

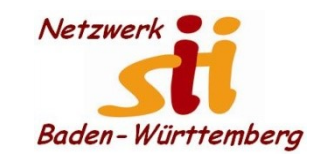

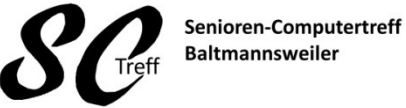

**Baltmannsweiler** 

Computerwissen für Alle im Seniorenrat Baltmannsweiler

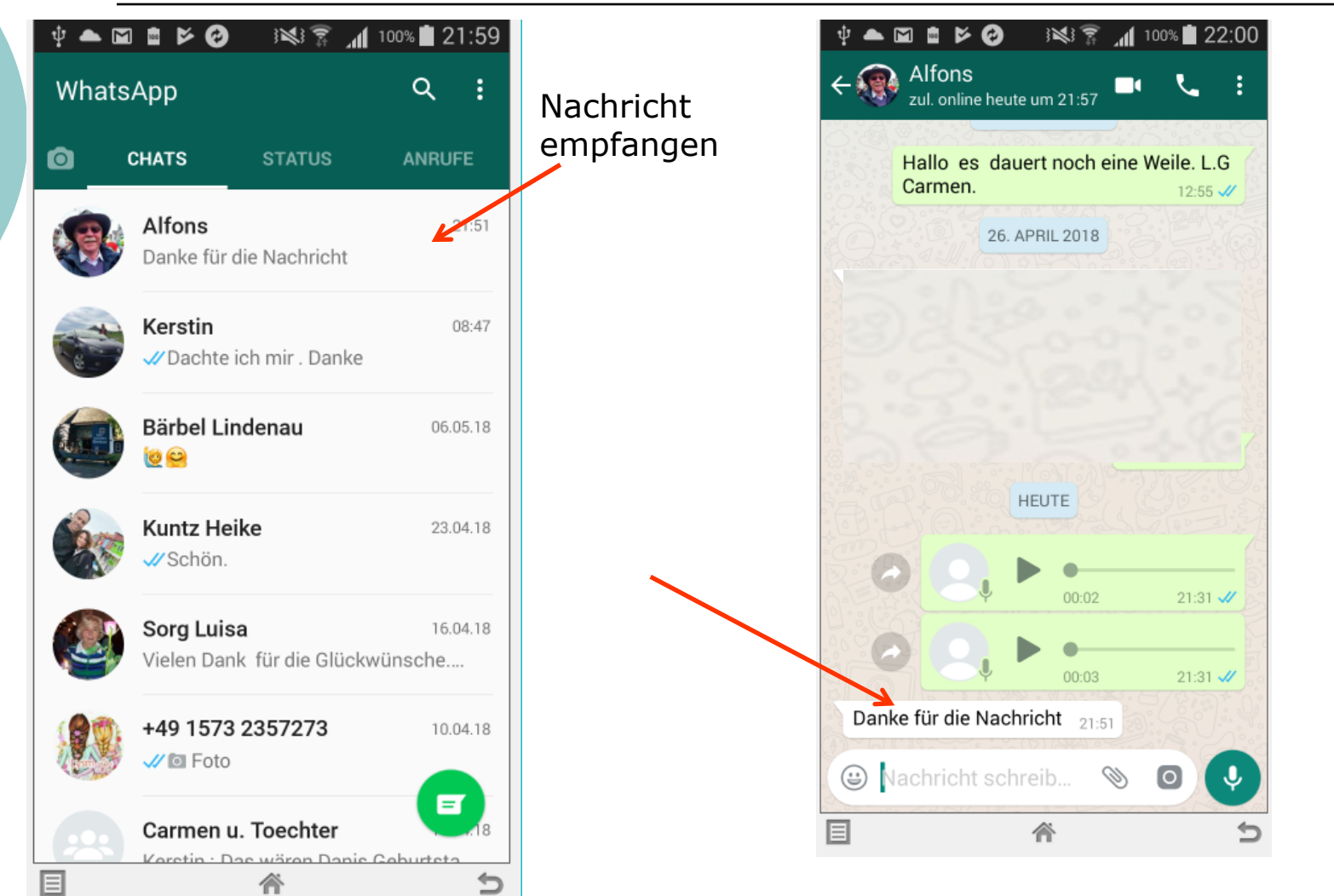

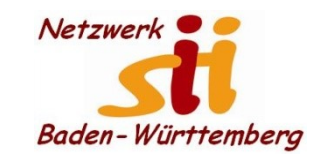

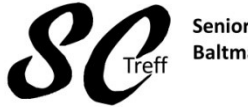

Senioren-Computertreff **Baltmannsweiler** 

Computerwissen für Alle im Seniorenrat Baltmannsweiler

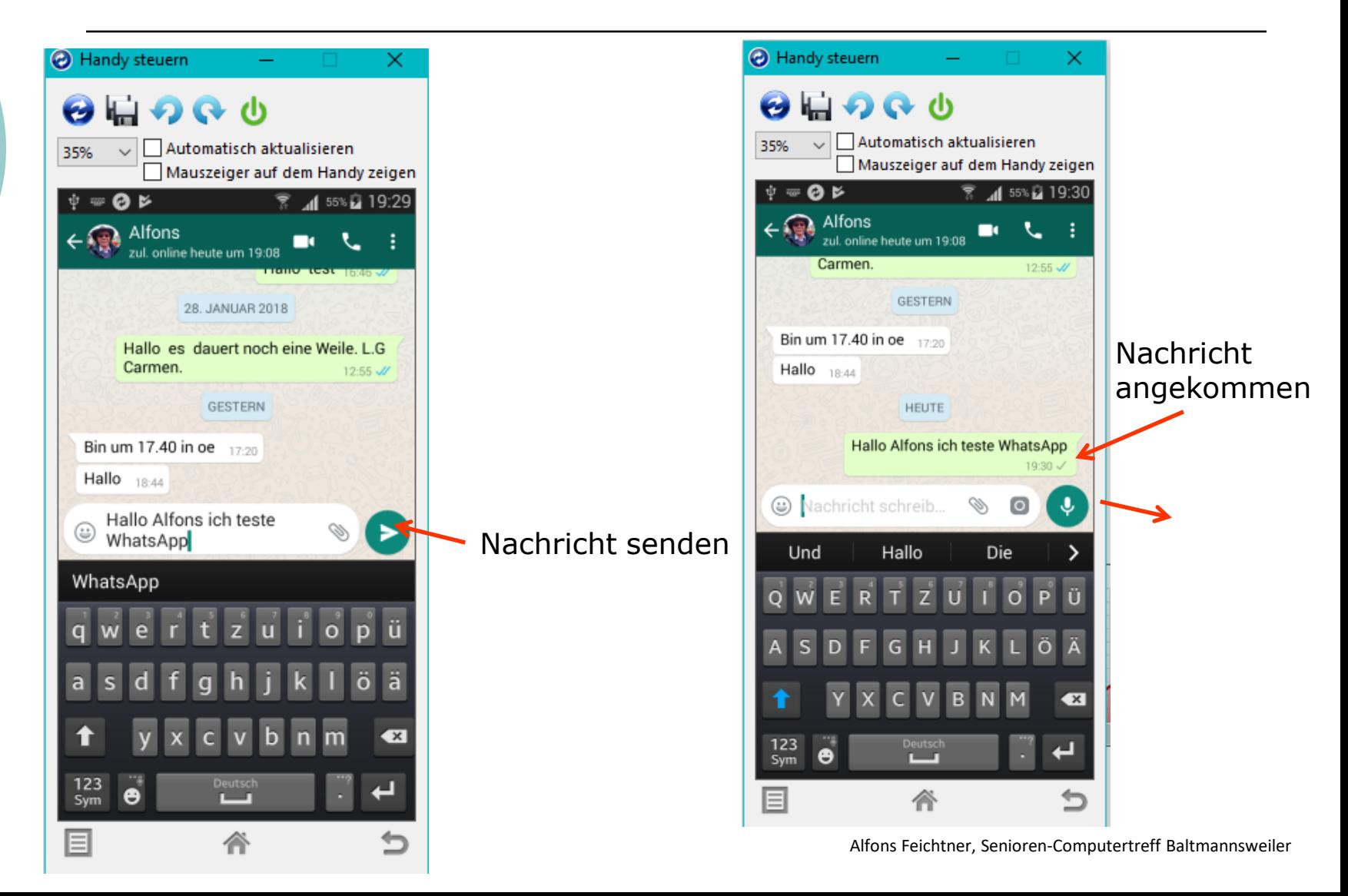

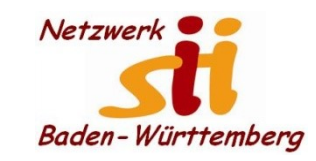

Q

⊕

 $GF$ 

 $\bigcirc$ 

#### **Android Smartphones -WhatsApp**

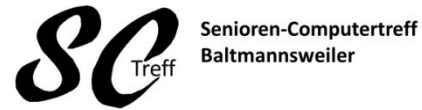

Computerwissen für Alle im Seniorenrat Baltmannsweiler

#### **WhatsApp Nachricht senden**

Manchmal reicht es auch schon aus eine ganz kurze Nachricht zu schicken. Z. Bsp. Finde ich gut. Dann schicke ich ein Smiley. Indem ich das Smiley anklicke wird es in die Nachrichtenzeile übertragen

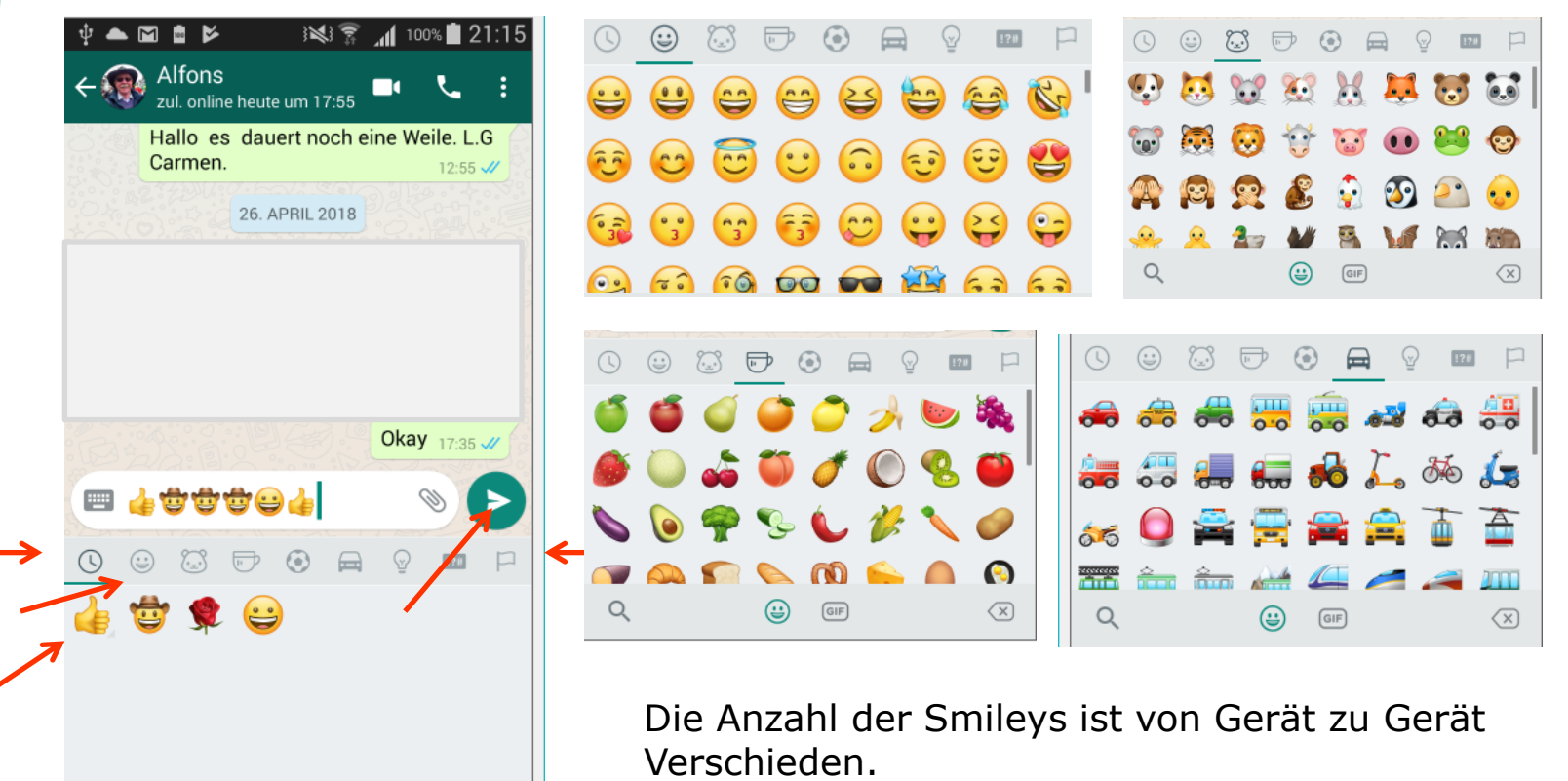

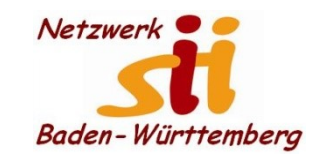

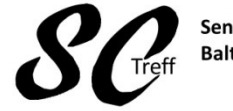

Senioren-Computertreff **Baltmannsweiler** 

Computerwissen für Alle im Seniorenrat Baltmannsweiler

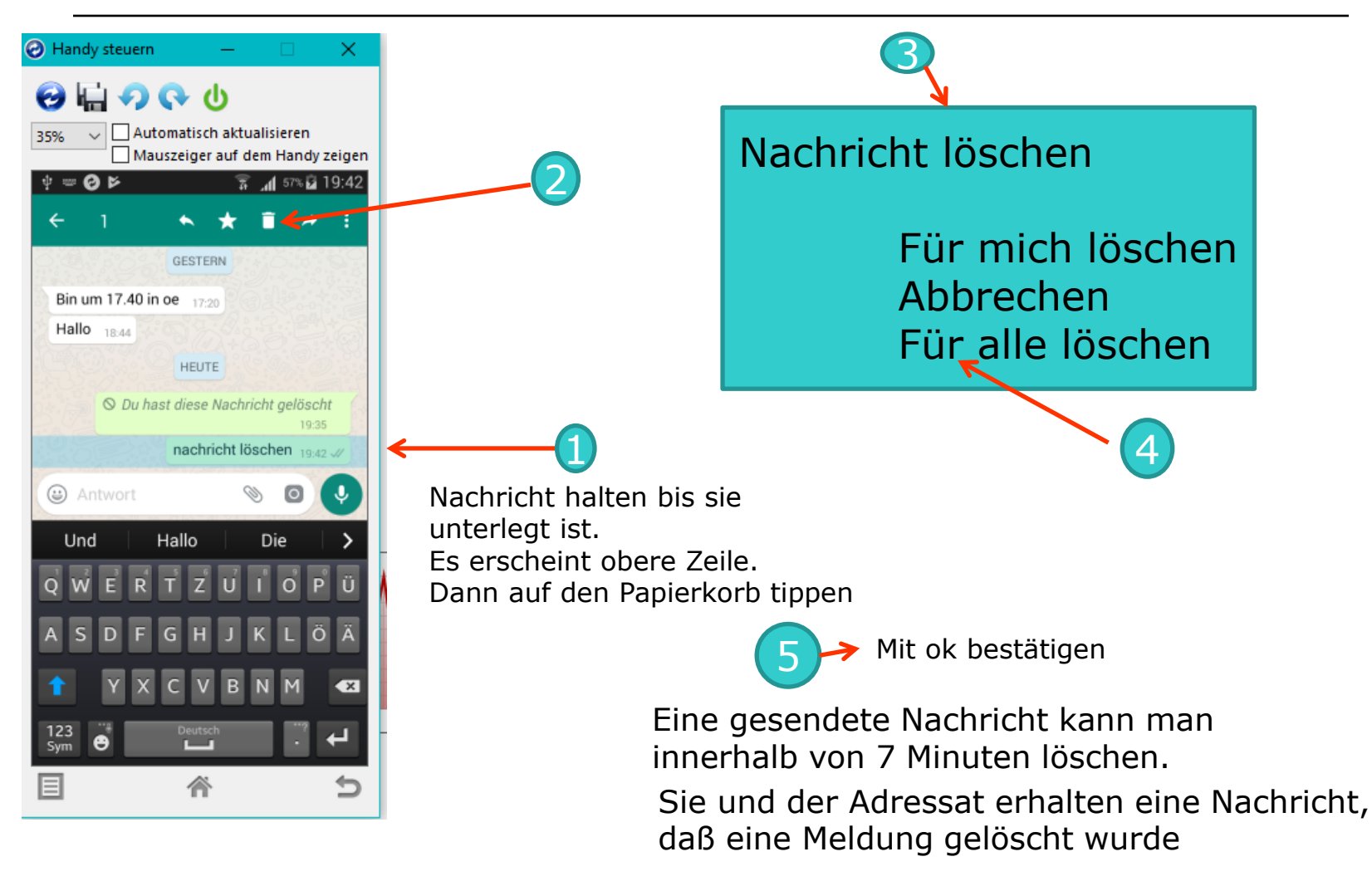

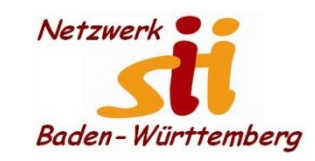

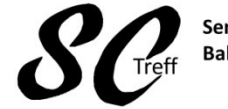

Senioren-Computertreff **Baltmannsweiler** 

# **WhatsApp Nachricht senden**

Computerwissen für Alle im Seniorenrat Baltmannsweiler

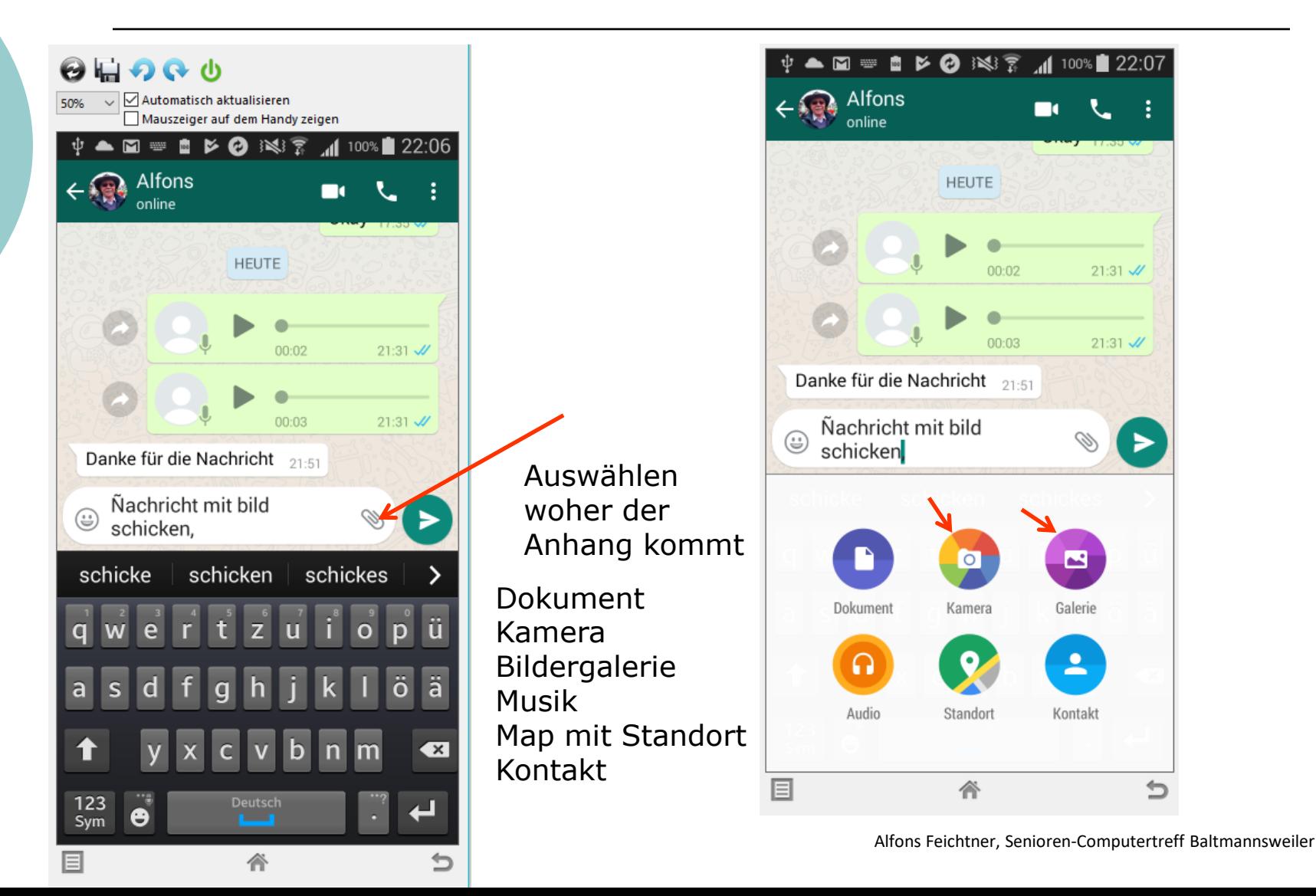

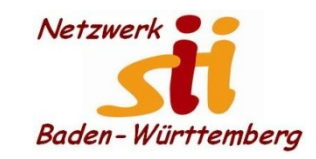

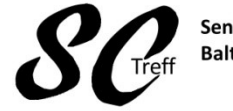

Senioren-Computertreff **Baltmannsweiler** 

Computerwissen für Alle im Seniorenrat Baltmannsweiler

#### **WhatsApp Kontakte hinzufügen**

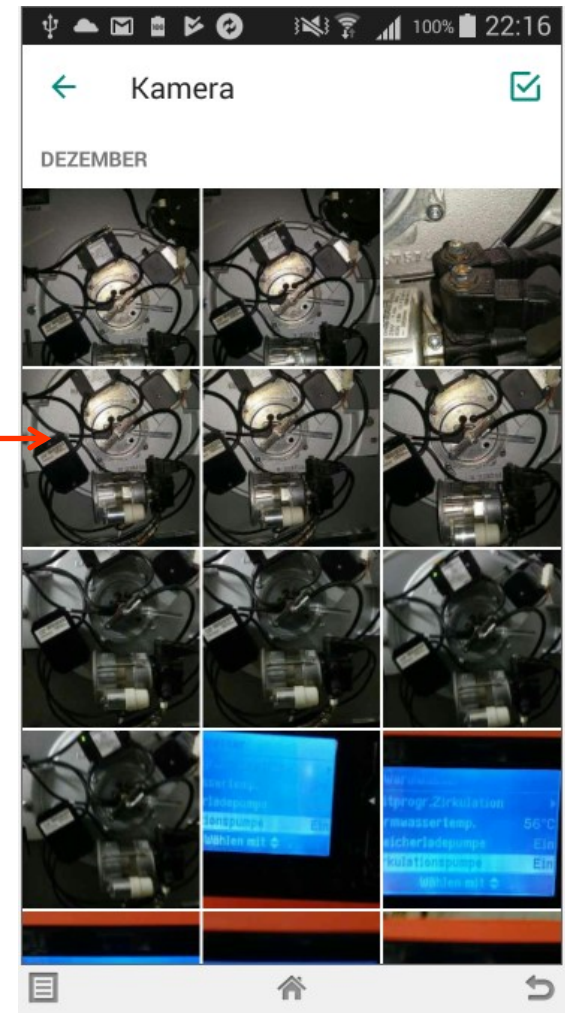

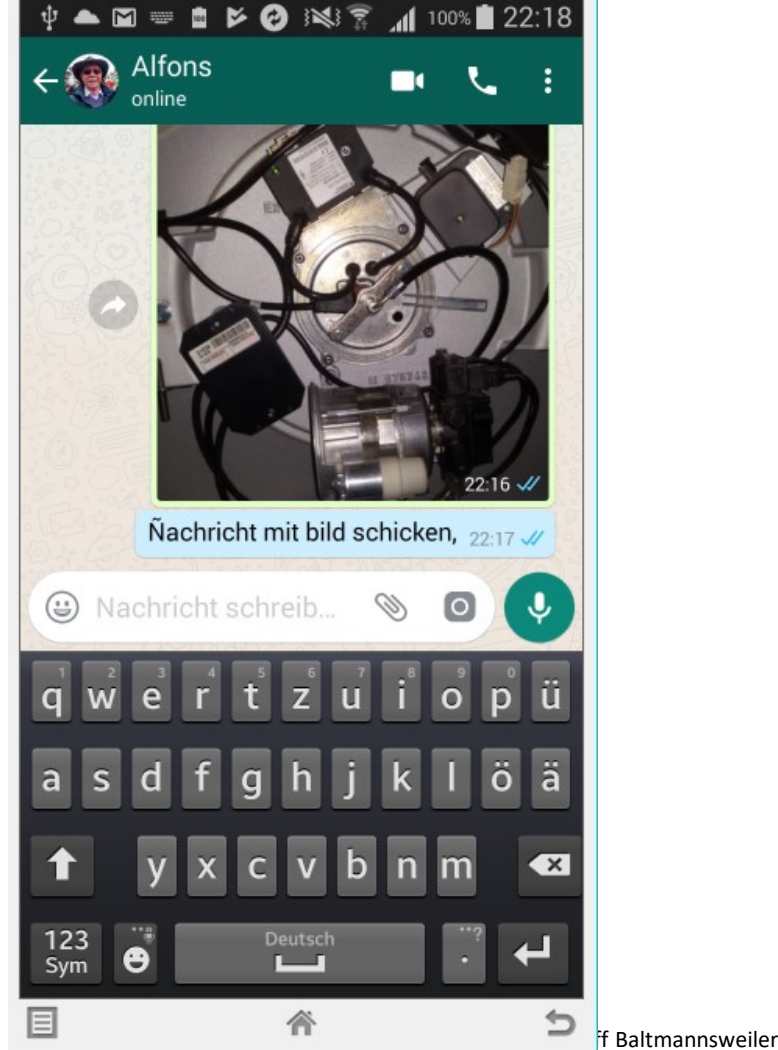

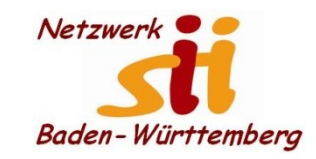

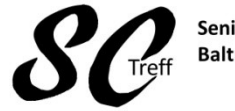

Senioren-Computertreff **Baltmannsweiler** 

Computerwissen für Alle im Seniorenrat Baltmannsweiler

## **WhatsApp Kontakte hinzufügen**

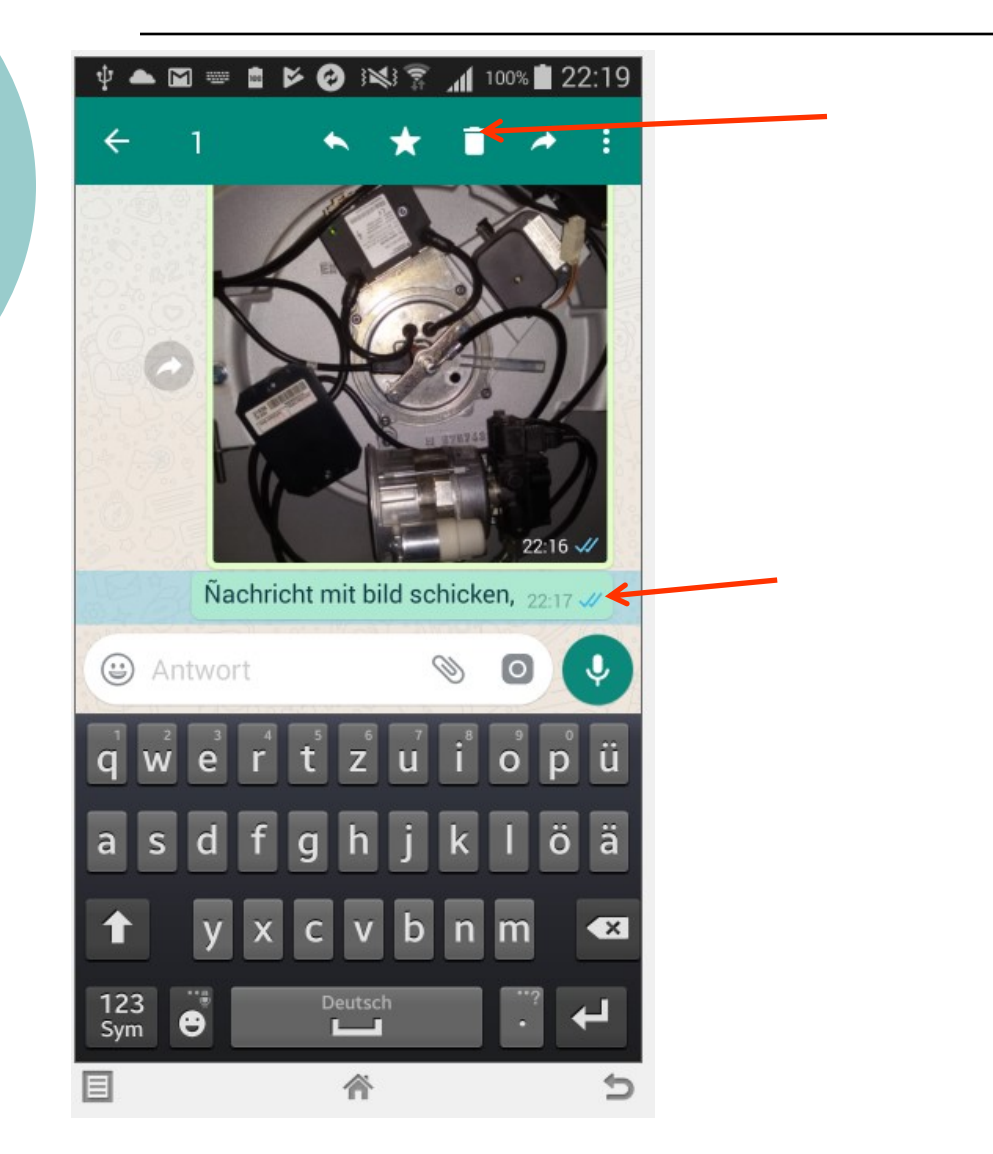

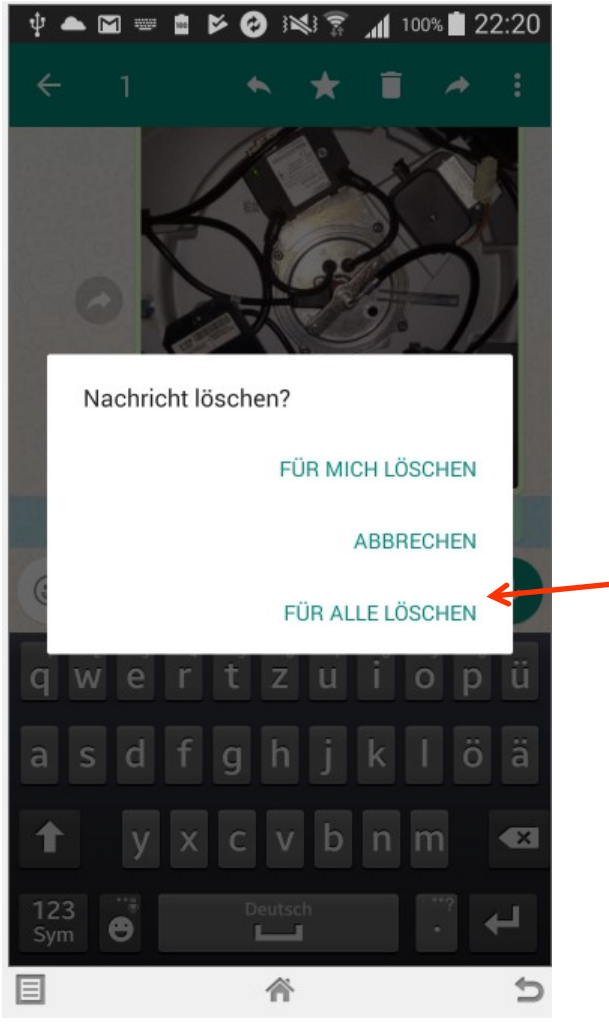

Alfons Feichtner, Senioren-Computertreff Baltmannsweiler

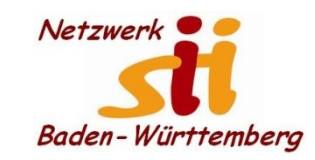

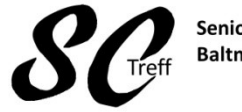

Senioren-Computertreff **Baltmannsweiler** 

Computerwissen für Alle im Seniorenrat Baltmannsweiler

#### **WhatsApp Kontakte hinzufügen**

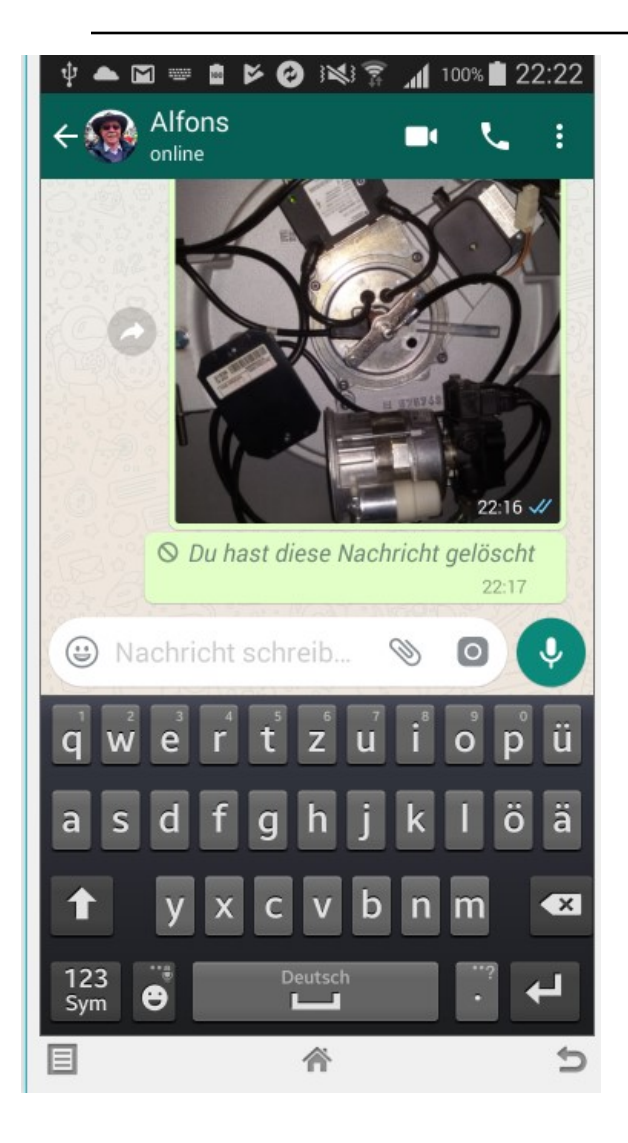

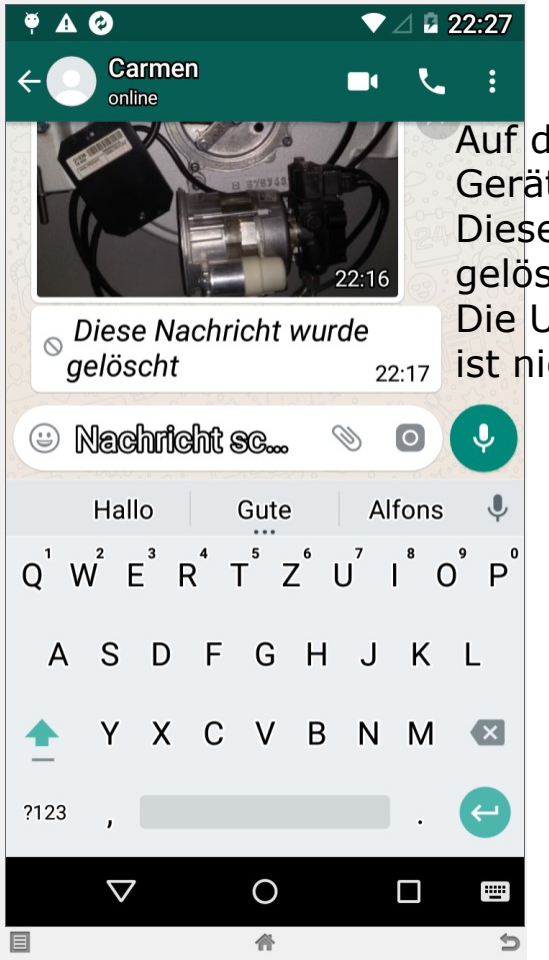

Auf dem empfangenden Gerät kommt der Hinweis Diese Nachricht wurde gelöscht.

Die Ursprungsnachricht ist nicht mehr vorhanden

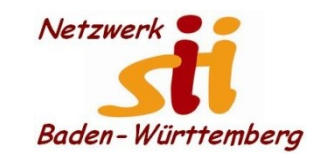

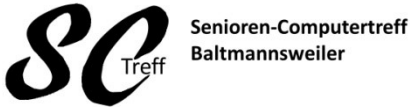

Computerwissen für Alle im Seniorenrat Baltmannsweiler

**WhatsApp Nachricht senden**

# **Dies war das Kapitel WhatsApp Nachricht senden.**

# **Sind dazu noch Fragen?**

Alfons Feichtner, Senioren-Computertreff Baltmannsweiler